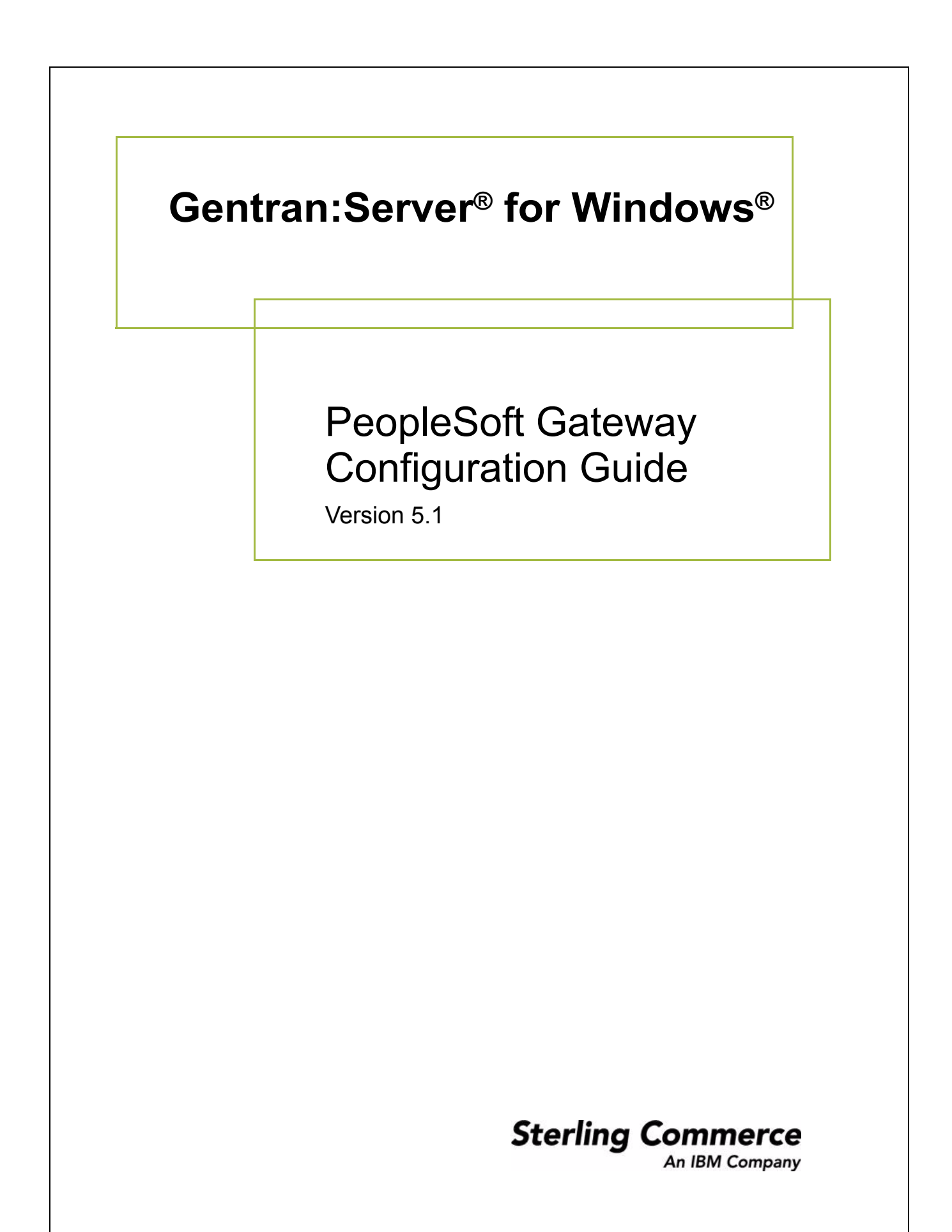

### **Copyright Notice**

#### **Gentran:Server for Windows**

© Copyright 1995–2005 Sterling Commerce, Inc. ALL RIGHTS RESERVED

#### **Sterling Commerce Software Trade Secret Notice**

#### **THE GENTRAN:SERVER FOR WINDOWS SOFTWARE ("STERLING COMMERCE SOFTWARE") IS THE CONFIDENTIAL AND TRADE SECRET PROPERTY OF STERLING COMMERCE, INC., ITS AFFILIATED COMPANIES OR ITS OR THEIR LICENSORS, AND IS PROVIDED UNDER THE TERMS OF A LICENSE AGREEMENT. NO DUPLICATION OR DISCLOSURE WITHOUT PRIOR WRITTEN PERMISSION. RESTRICTED RIGHTS.**

This documentation, the Sterling Commerce Software it describes, and the information and know-how they contain constitute the proprietary, confidential and valuable trade secret information of Sterling Commerce, Inc., its affiliated companies or its or their licensors, and may not be used for any unauthorized purpose, or disclosed to others without the prior written permission of the applicable Sterling Commerce entity. This documentation and the Sterling Commerce Software that it describes have been provided pursuant to a license agreement that contains prohibitions against and/or restrictions on their copying, modification and use. Duplication, in whole or in part, if and when permitted, shall bear this notice and the Sterling Commerce, Inc. copyright notice.

As and when provided to any governmental entity, government contractor or subcontractor subject to the FARs, this documentation is provided with RESTRICTED RIGHTS under Title 48 CFR 52.227-19. Further, as and when provided to any governmental entity, government contractor or subcontractor subject to DFARs, this documentation and the Sterling Commerce Software it describes are provided pursuant to the customary Sterling Commerce license, as described in Title 48 CFR 227-7202 with respect to commercial software and commercial software documentation.

These terms of use shall be governed by the laws of the State of Ohio, USA, without regard to its conflict of laws provisions. If you are accessing the Sterling Commerce Software under an executed agreement, then nothing in these terms and conditions supersedes or modifies the executed agreement.

Product names mentioned herein may be trademarks and/or registered trademarks of their respective companies. Gentran and Gentran:Server are registered trademarks of Sterling Commerce, Inc.

#### **Third Party Software:**

Portions of the Sterling Commerce Software may include products, or may be distributed on the same storage media with products, ("Third Party Software") offered by third parties ("Third Party Licensors").

#### **Warranty Disclaimer**

This documentation and the Sterling Commerce Software which it describes are licensed either "AS IS" or with a limited warranty, as set forth in the Sterling Commerce license agreement. Other than any limited warranties provided, NO OTHER WARRANTY IS EXPRESSED AND NONE SHALL BE IMPLIED, INCLUDING THE WARRANTIES OF MERCHANTABILITY AND FITNESS FOR USE OR FOR A PARTICULAR PURPOSE. The applicable Sterling Commerce entity reserves the right to revise this publication from time to time and to make changes in the content hereof without the obligation to notify any person or entity of such revisions or changes.

The Third Party Software is provided 'AS IS' WITHOUT ANY WARRANTY AND ANY EXPRESSED OR IMPLIED WARRANTIES, INCLUDING BUT NOT LIMITED TO, THE IMPLIED WARRANTIES OF MERCHANTABILITY, AND FITNESS FOR A PARTICULAR PURPOSE ARE DISCLAIMED. FURTHER, IF YOU ARE LOCATED OR ACCESSING THIS SOFTWARE IN THE UNITED STATES, ANY EXPRESS OR IMPLIED WARRANTY REGARDING TITLE OR NON-INFRINGEMENT ARE DISCLAIMED.

> Sterling Commerce, Inc. 4600 Lakehurst Court Dublin, OH 43016-2000 \* 614/793-7000 © Copyright 1995–2005—Sterling Commerce, Inc.

# **Table of Contents**

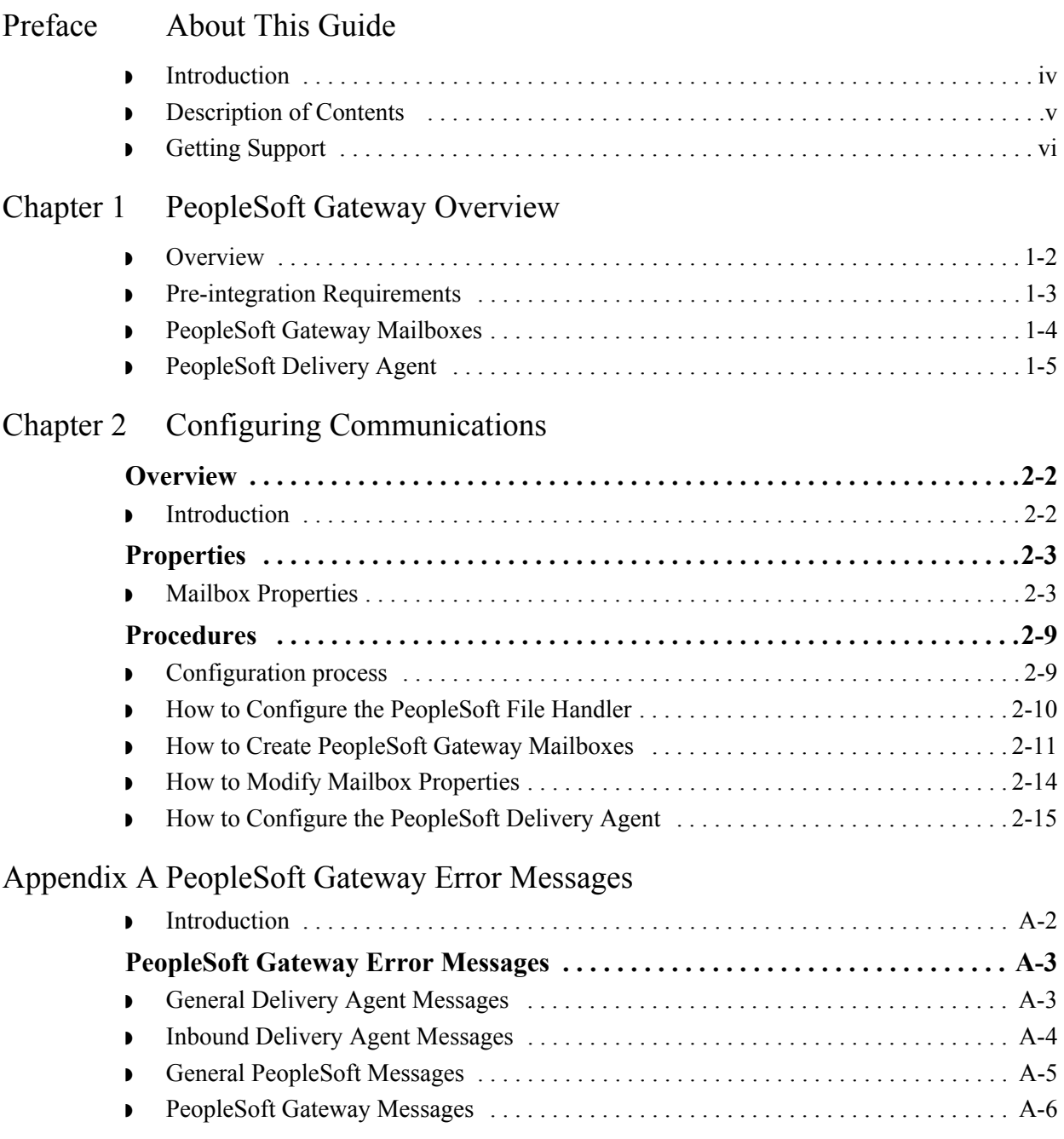

# **About This Guide**

<span id="page-4-0"></span>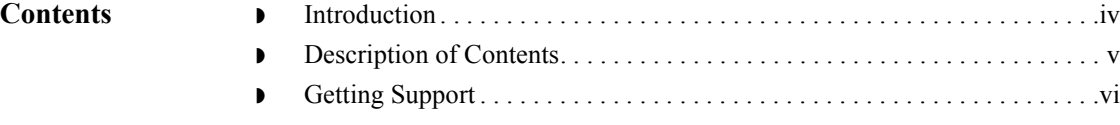

## <span id="page-5-0"></span>**Introduction**

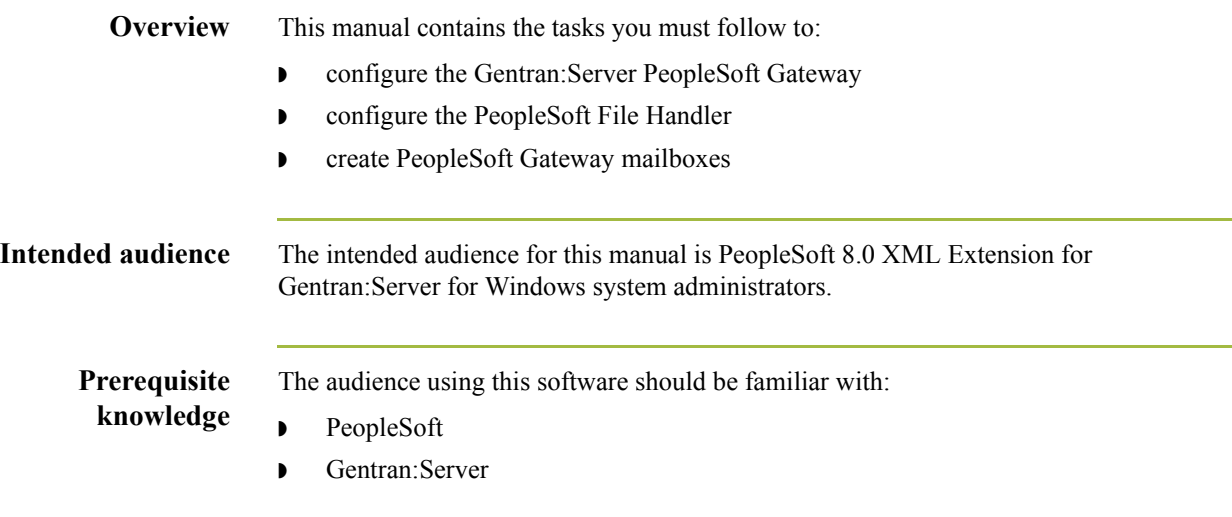

## <span id="page-6-0"></span>**Description of Contents**

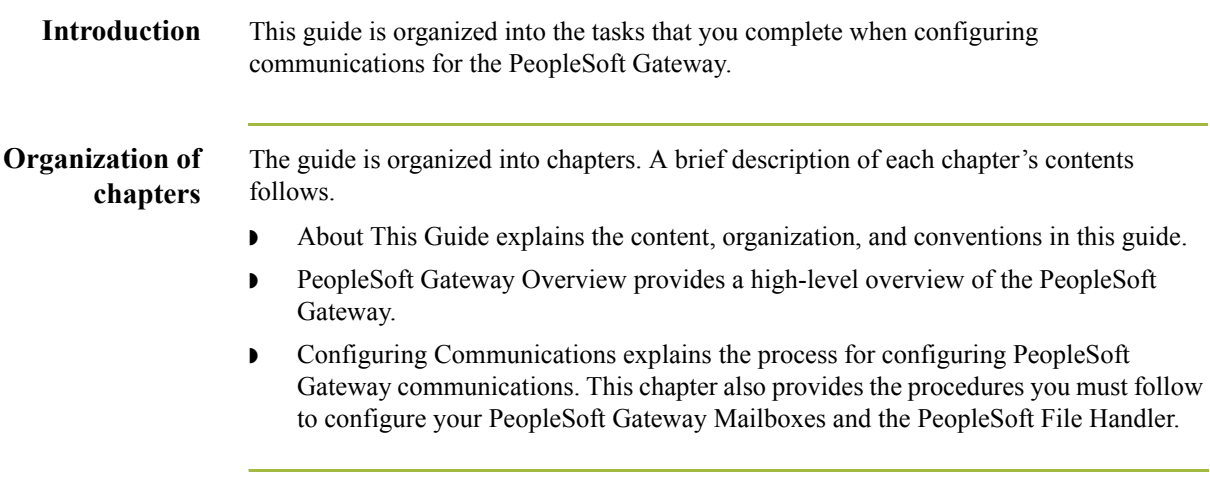

 $\sqrt{ }$ 

## <span id="page-7-0"></span>**Getting Support**

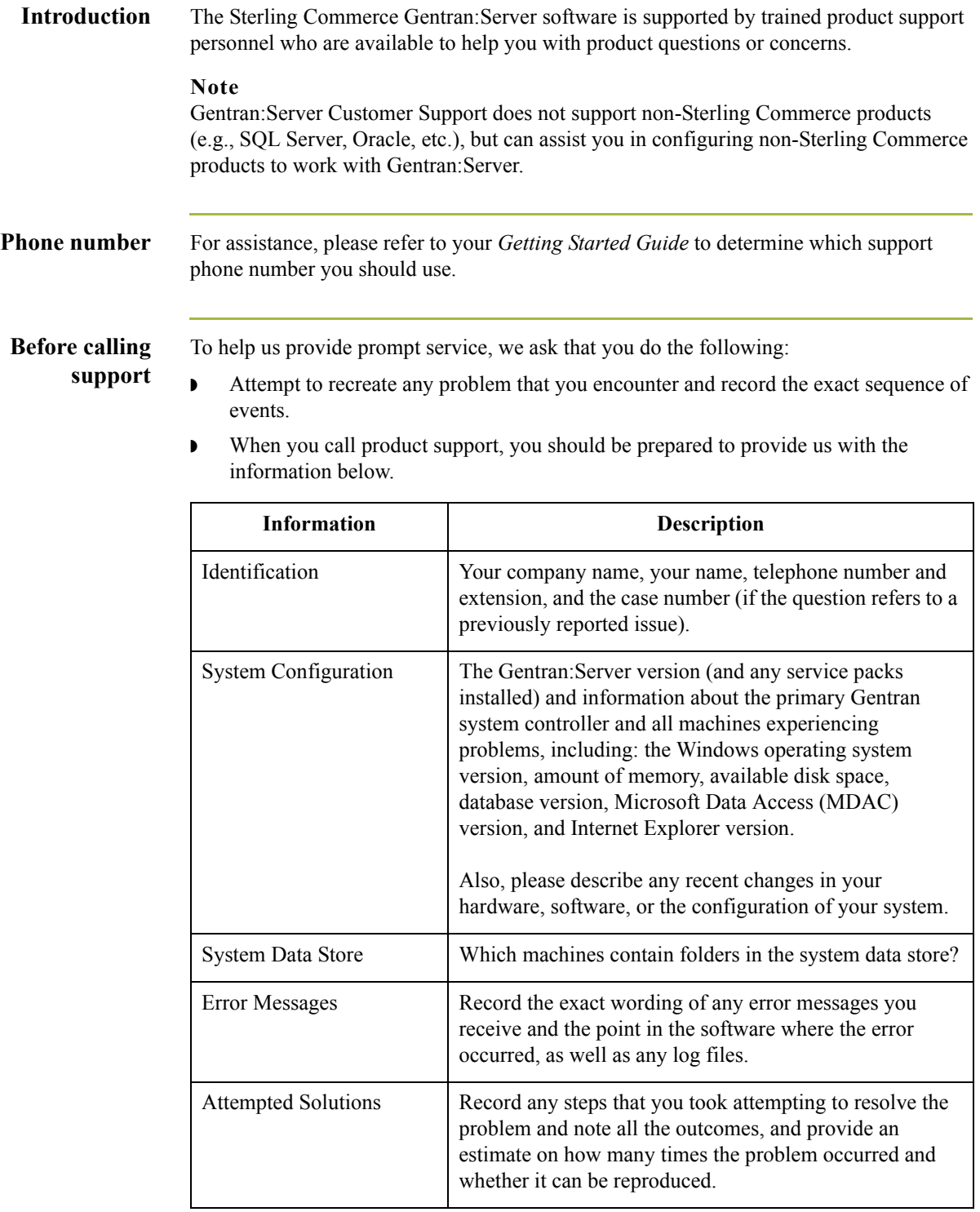

**Accessing the Sterling Commerce Support Web Site** The Sterling Commerce Customer Support Web Site contains valuable information about getting support for Gentran:Server for Windows, including the: ◗ scope of support services  $\bullet$  customer support policies ◗ call prioritizing  $\bullet$  customer support phone directory ◗ how to create new Support on Demand cases ◗ how to check the status of Support on Demand cases ◗ how to add information to Support on Demand cases The Customer Support Web Site is constantly updated and all Sterling Commerce customers have access to it. This web site also contains the most recent product updates and is a valuable source of product information. **Reference** Refer to the *Getting Started Guide* for information on how to access the Customer Support Web Site.

**Documentation** The Customer Support Web Site contains a documentation library, which has the entire Gentran:Server for Windows documentation set. You can download the product manuals in PDF format from this library at any time.

 $\mathcal{L}$ 

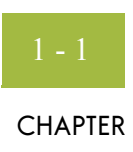

# **PeopleSoft Gateway Overview**

<span id="page-10-0"></span>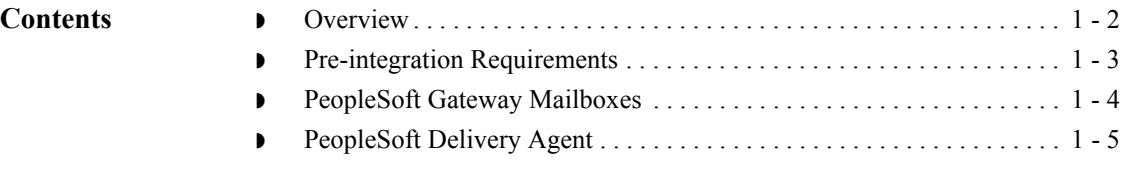

## <span id="page-11-0"></span>**Overview**

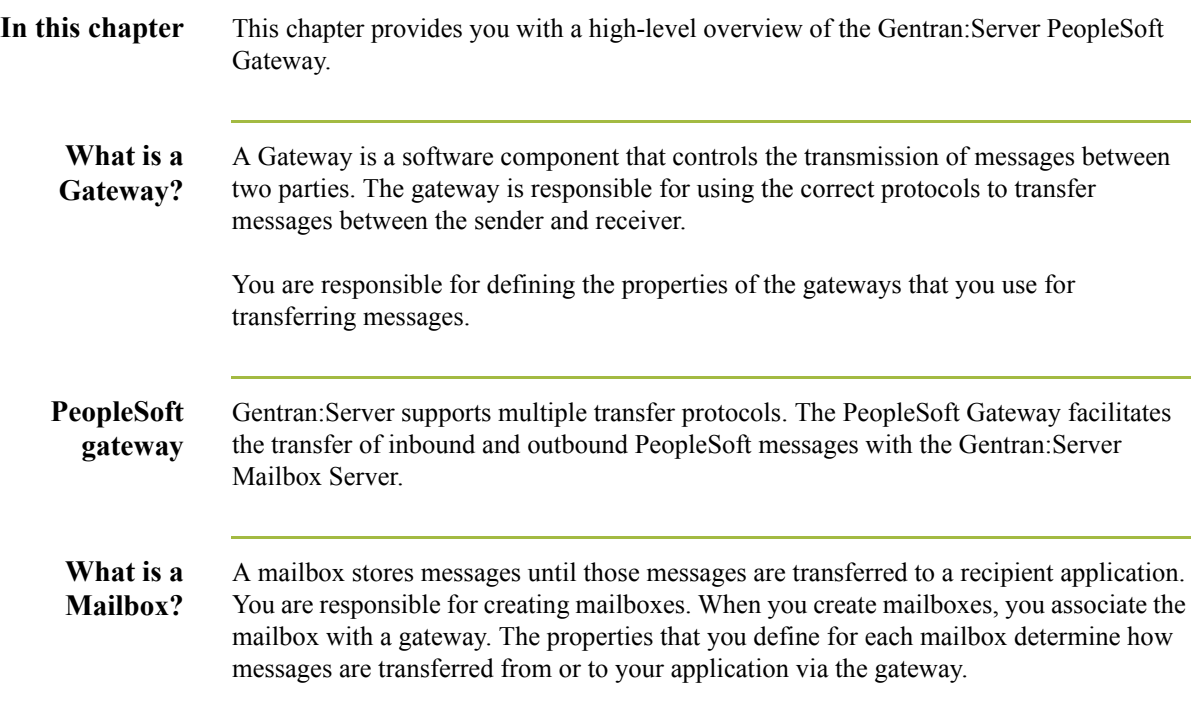

## <span id="page-12-1"></span><span id="page-12-0"></span>**Pre-integration Requirements**

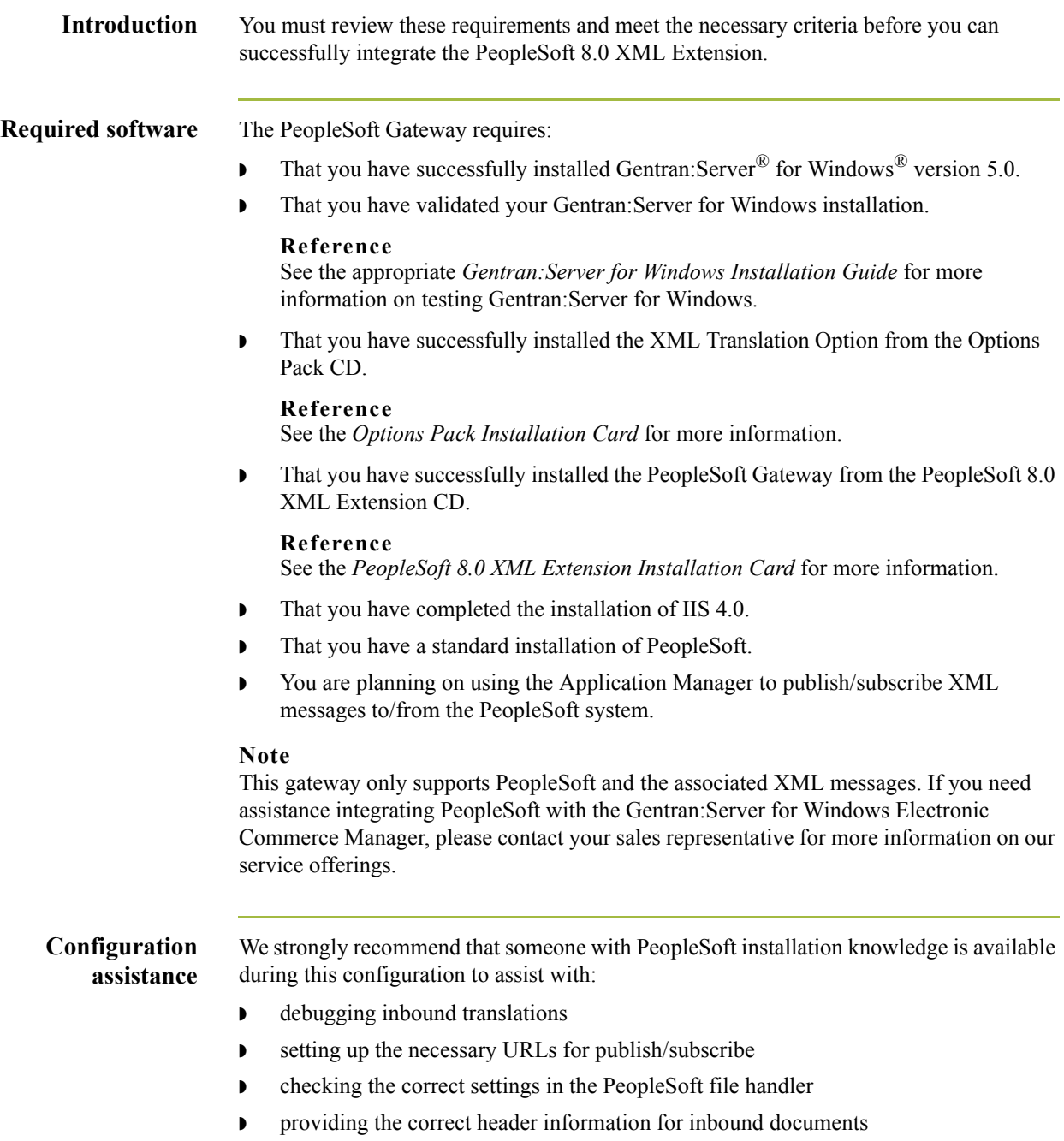

### <span id="page-13-0"></span>**PeopleSoft Gateway Mailboxes**

**Introduction** You must configure properties for PeopleSoft mailboxes you create.

### **Reference**

See Configuring Communications, chapter 2 of this guide, for more information about configuring the PeopleSoft mailboxes.

## <span id="page-14-0"></span>**PeopleSoft Delivery Agent**

**Introduction** You must configure the PeopleSoft Delivery Agent.

### **Reference**

See Configuring Communications, chapter 2 of this guide, for more information about configuring the delivery agent.

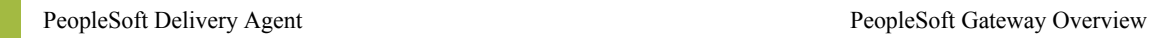

 $\mathcal{G}$ 

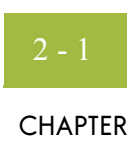

# **Configuring Communications**

<span id="page-16-0"></span>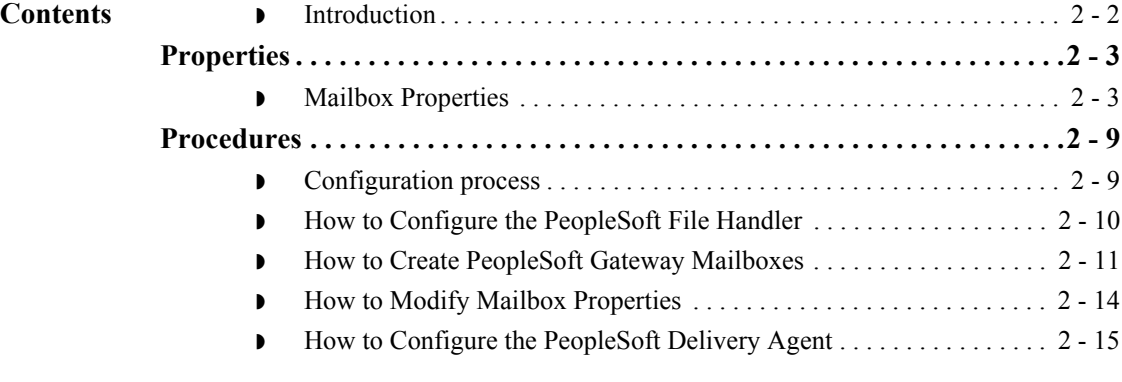

### <span id="page-17-0"></span>Overview **0**

### <span id="page-17-1"></span>**Introduction**

**In this chapter** This chapter describes the tasks that you must complete to configure the PeopleSoft file Handler, your PeopleSoft Gateway Mailbox, and the PeopleSoft delivery agent.

#### **Note**

There are no gateway-level properties to configure for the PeopleSoft Gateway.

**Key Terms** This table describes key terms used in this chapter.

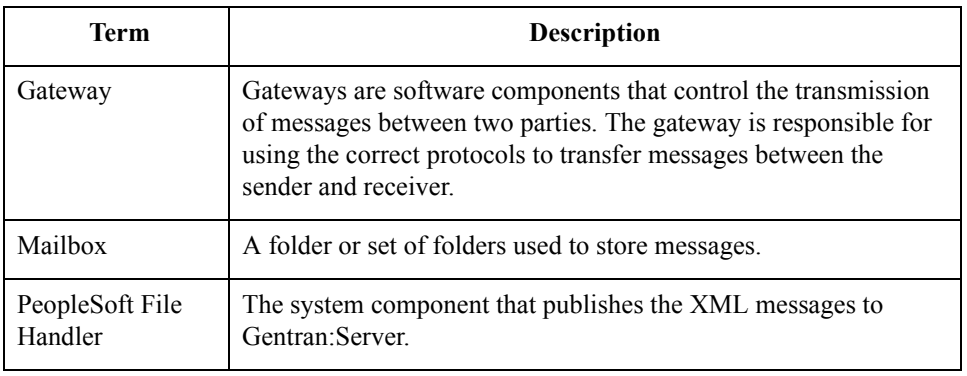

**How Gentran:Server handles reply XML data from PeopleSoft**

 $\sqrt{2}$ 

#### **Reference**

See the "Error Messages" appendix and the "Using the Audit Notification System" chapter in the *Administration Guide* for more information.

When you post documents to the PeopleSoft system successfully the system takes the important information and creates an Audit Log message in the Gentran:Server Audit Log.

# <span id="page-18-0"></span>Properties **0**

### <span id="page-18-1"></span>**Mailbox Properties**

**Introduction** The Mailbox Properties dialog box enables you to define the properties of the mailbox. **Addressing tab** This diagram illustrates the Addressing tab of the Mailbox Properties dialog box. **diagram Mailbox Properties**  $\vert x \vert$ Addressing | Gateway | Delivery Rules | Security | Name Gentran EMail Address The Gentran EMail address will appear on all messages sent from the mailbox. It is also used to route incoming messages to the mailbox. ΰĶ Cancel Help

### **Addressing tab parts and functions**

This table describes the parts of the Addressing tab of the Mailbox Properties dialog box and their functions.

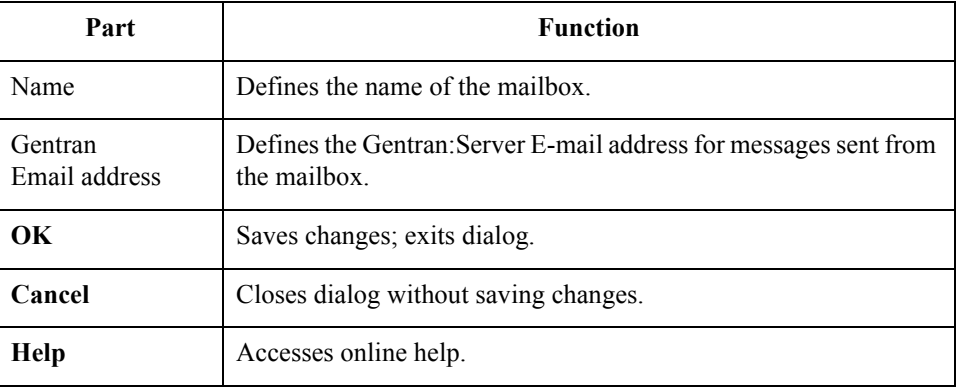

#### **Gateway tab diagram**

This diagram illustrates the Gateway tab of the Mailbox Properties dialog box.

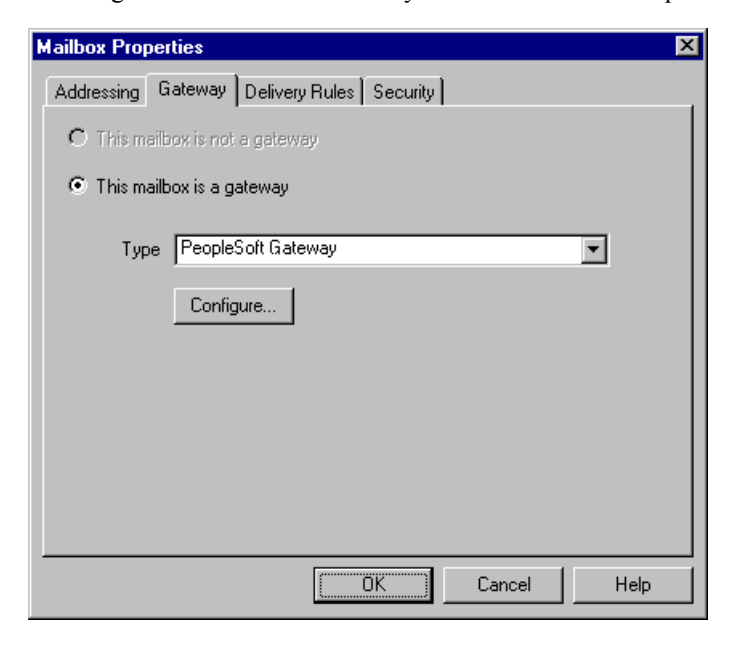

#### **Gateway tab parts and functions**

This table describes the parts of the Gateway tab of the Mailbox Properties dialog box and their functions.

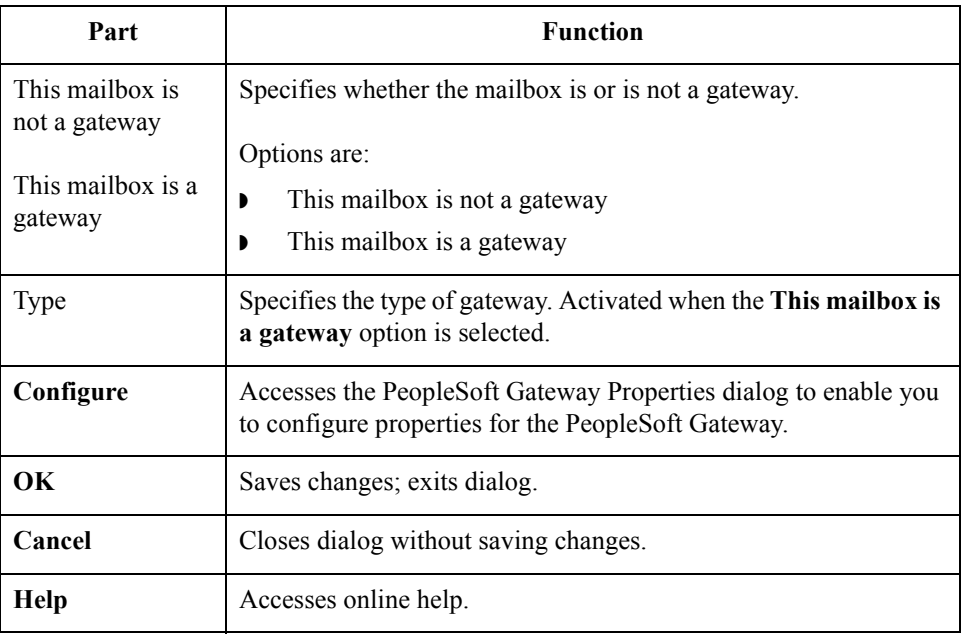

**PeopleSoft Gateway Properties dialog box (Send properties) diagram**

This diagram illustrates the PeopleSoft Gateway Properties dialog box with the Send option selected.

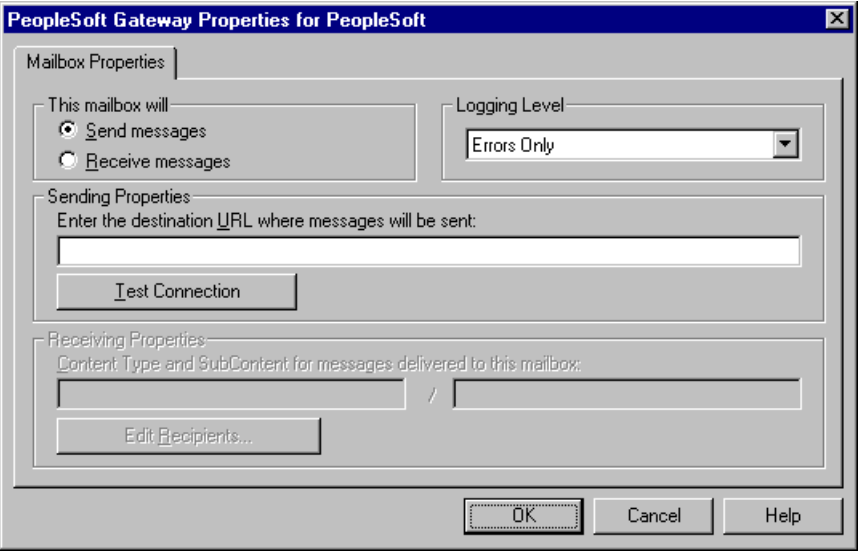

**PeopleSoft Gateway Properties dialog box (Receive properties) diagram**

This diagram illustrates the PeopleSoft Gateway Properties dialog box with the Receive option selected.

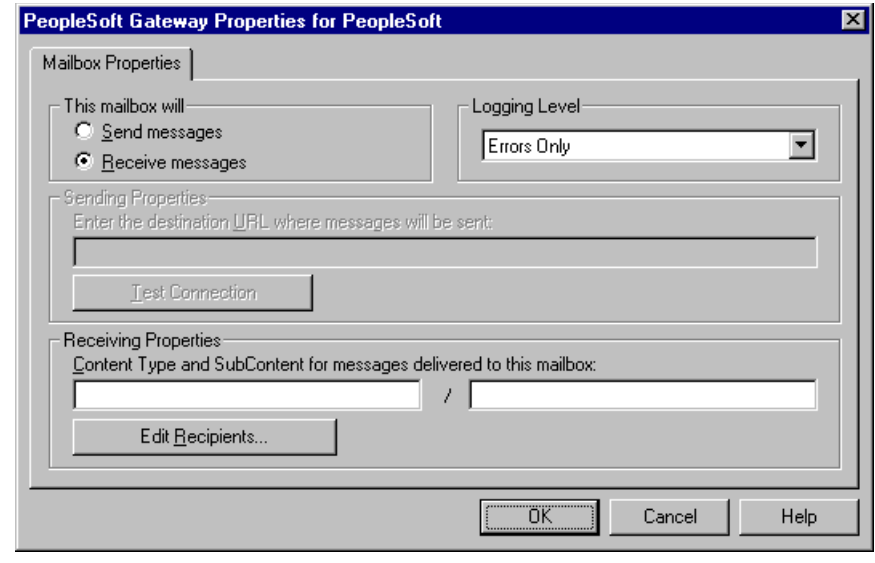

 $\mathfrak{h}$ 

#### **PeopleSoft Gateway Properties dialog box parts and functions**

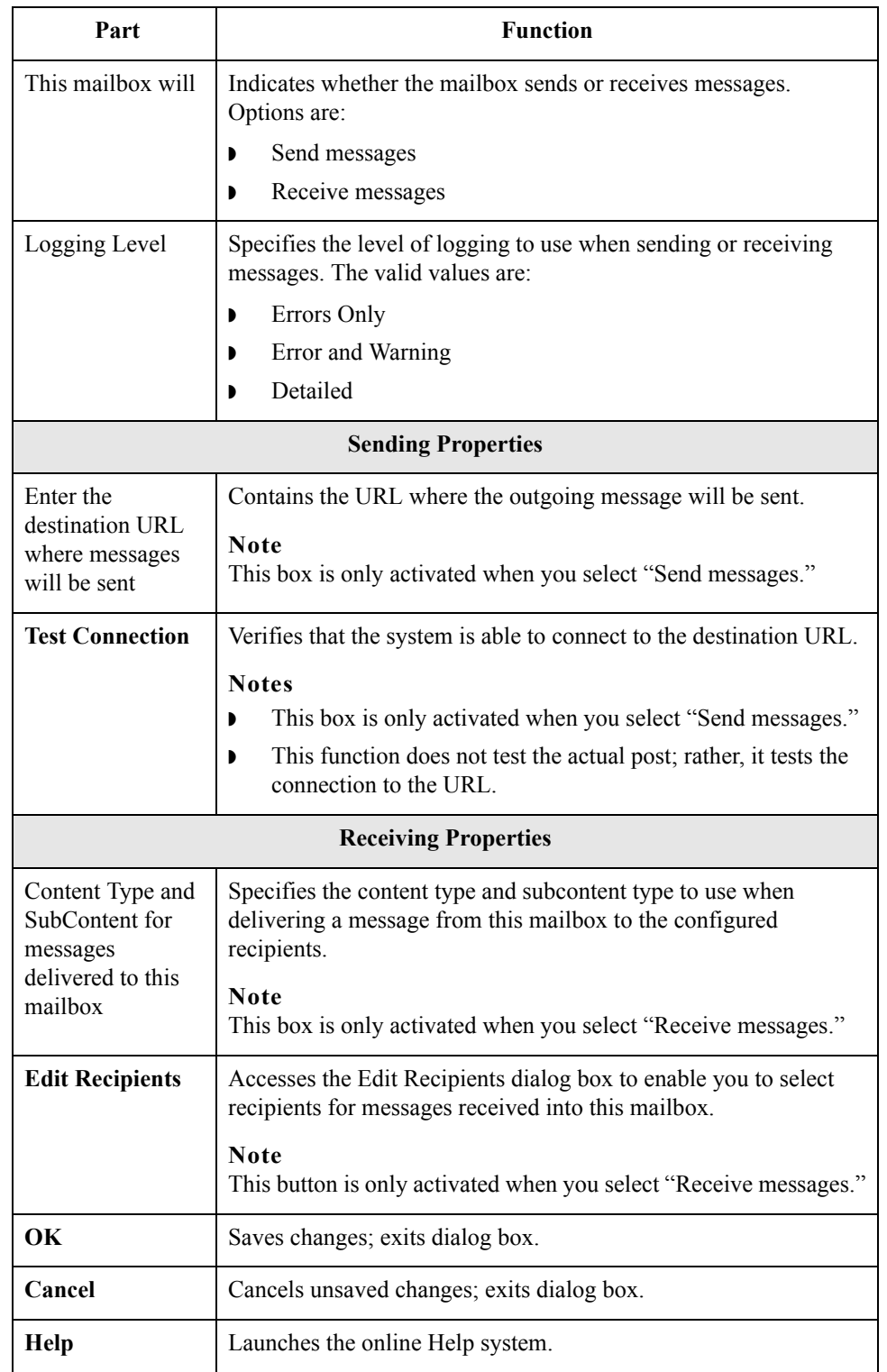

### **Delivery Rules tab diagram**

This diagram illustrates the Delivery Rules tab of the Mailbox Properties dialog box.

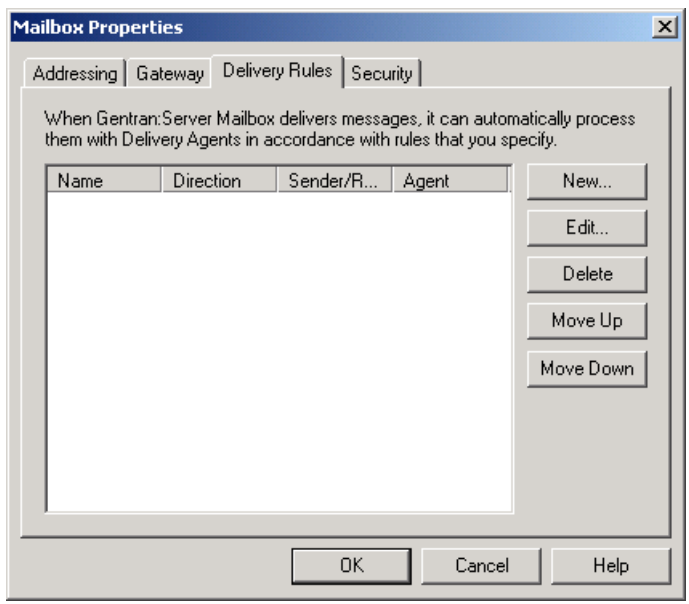

### **Delivery Rules tab parts and functions**

This table describes the parts of the Delivery Rules tab of the Mailbox Properties dialog box and their functions.

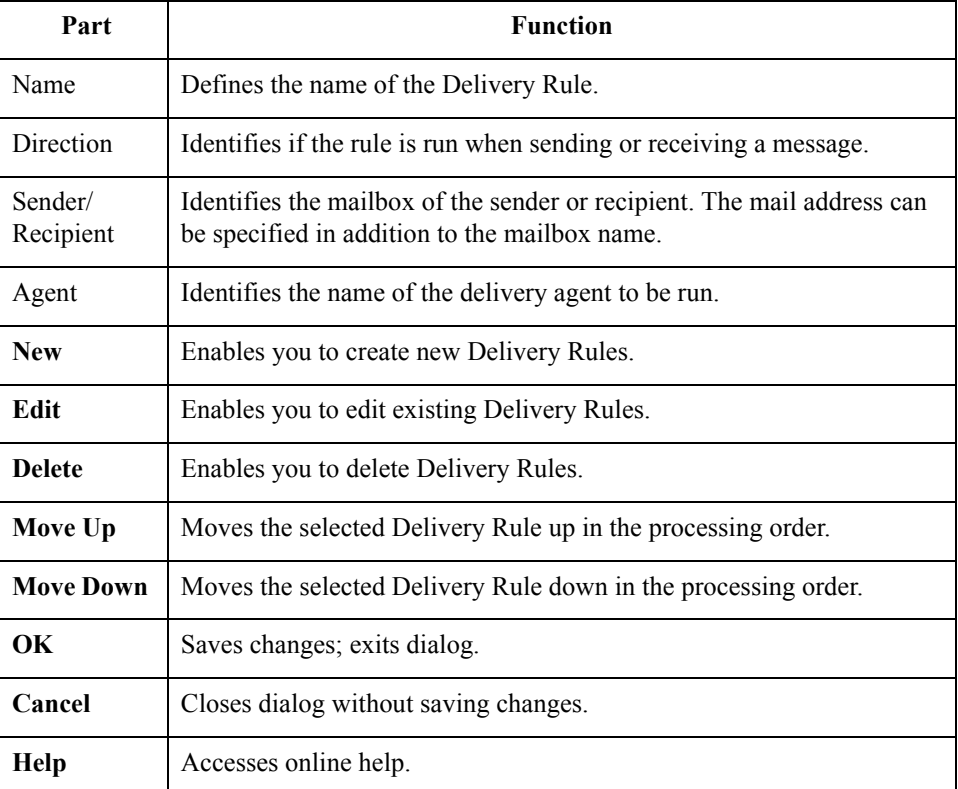

 $\langle$ 

### **Security tab diagram**

This diagram illustrates the Security tab of the Mailbox Properties dialog box.

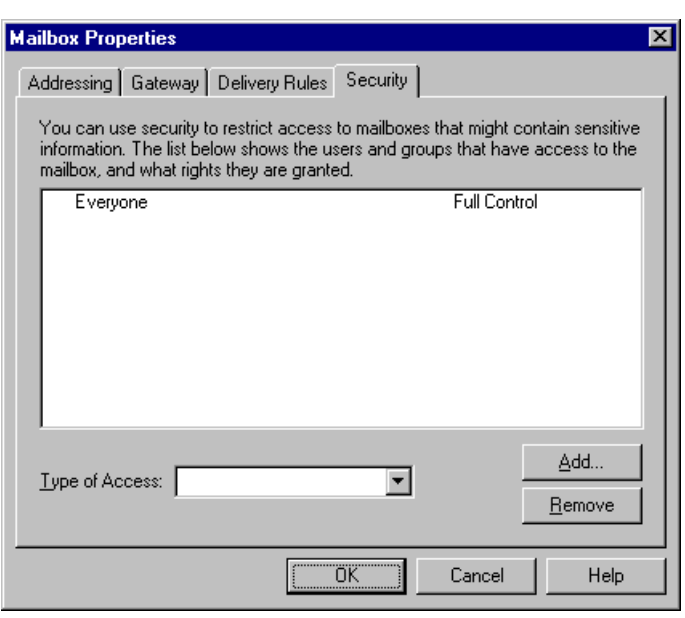

#### **Security tab parts and functions**

This table describes the parts of the Security tab of the Mailbox Properties dialog box and their functions.

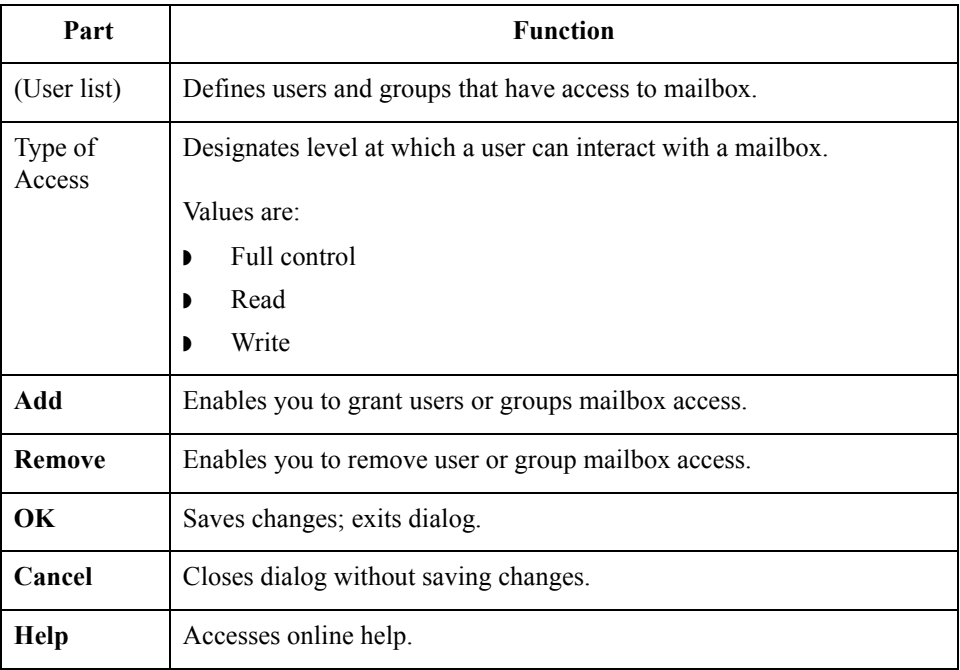

## <span id="page-24-0"></span>Procedures **0**

### <span id="page-24-1"></span>**Configuration process**

**PeopleSoft Gateway process** This table lists the stages in configuring communications for use with the PeopleSoft Gateway.

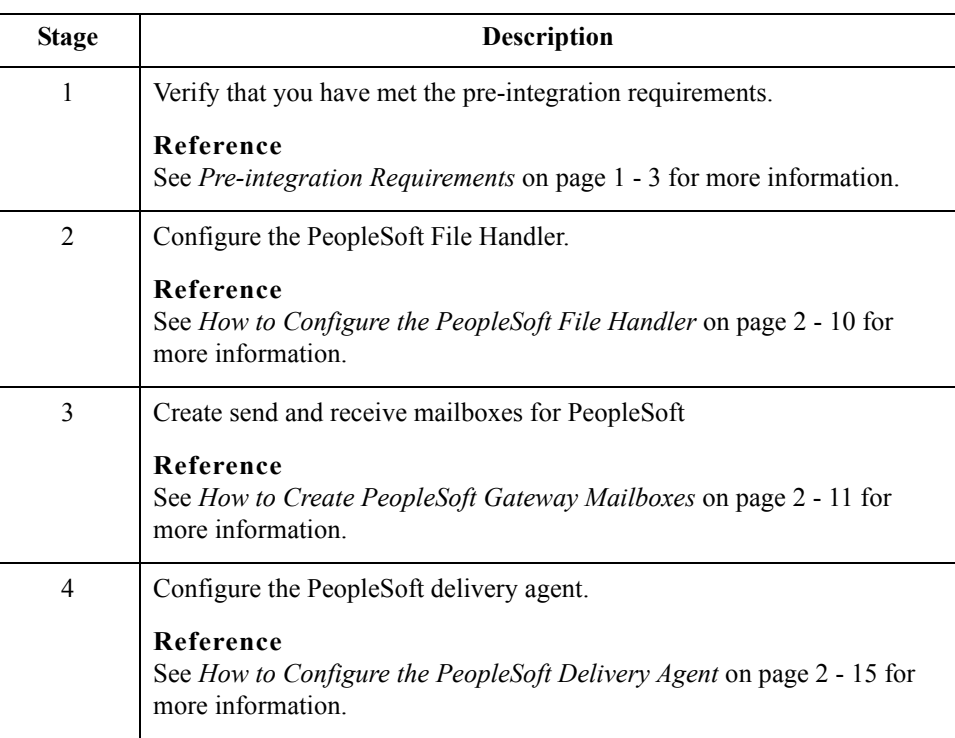

 $2 - 10$ 

### <span id="page-25-0"></span>**How to Configure the PeopleSoft File Handler**

**Introduction** The PeopleSoft File Handler, which publishes the XML messages to Gentran:Server, must be configured using the following options:

- ◗ The Header should be present.
- ◗ The Header should not be encoded or compressed.
- ◗ The Transaction should be base-64 encoded and compressed.

#### **Reference**

Please see the *Application Messaging Gateway User's Guide* that accompanies your PeopleSoft 8 documentation for more information.

### <span id="page-26-0"></span>**How to Create PeopleSoft Gateway Mailboxes**

**Introduction** You must create at least one sending and one receiving mailbox for PeopleSoft before importing or creating a trading partner relationship.

#### **Creating a mailbox to send messages**

Use this procedure to create PeopleSoft Gateway Mailboxes to send messages.

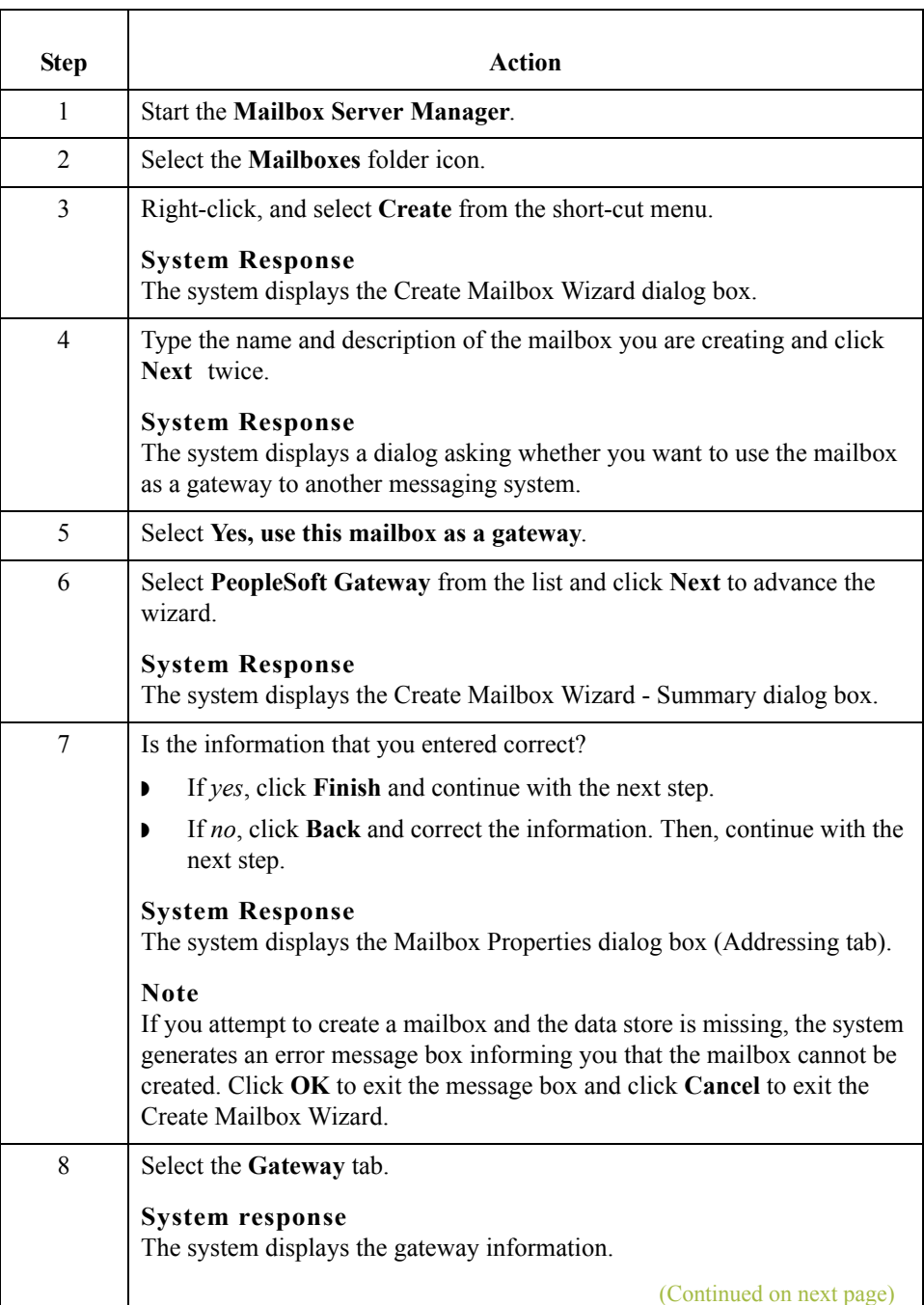

 $\mathcal{L}$ 

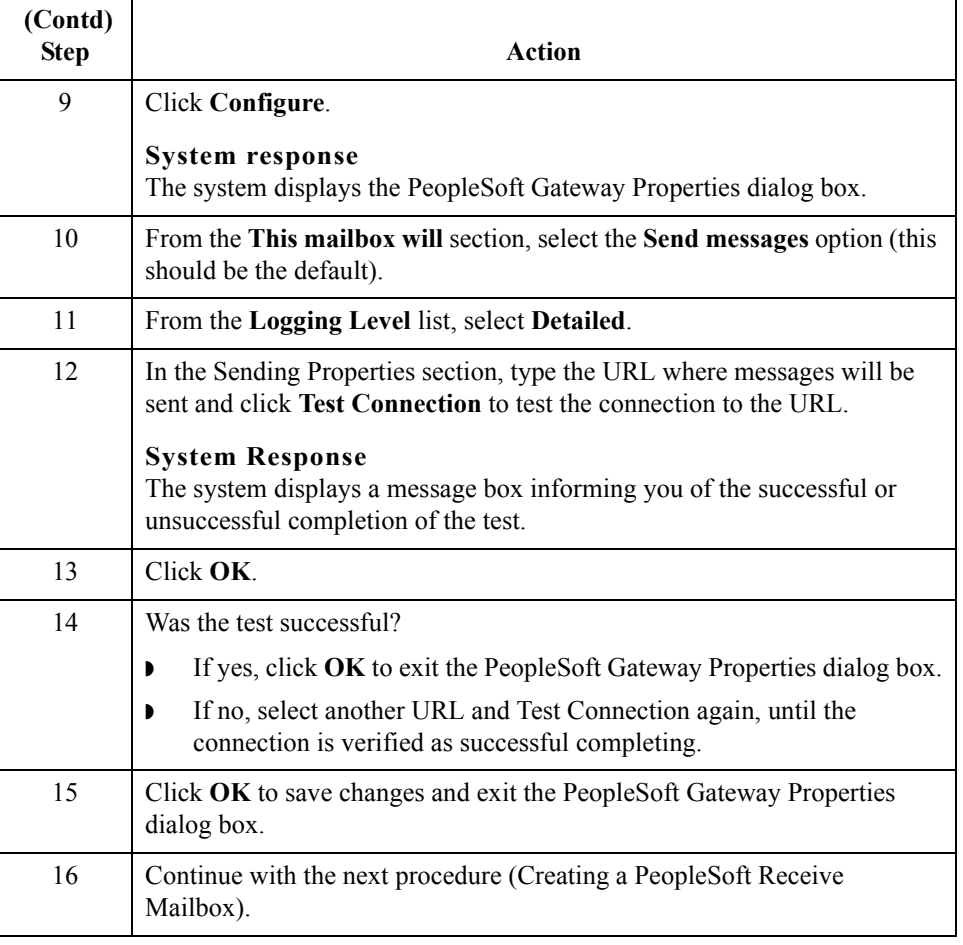

### **Creating a mailbox to receive messages**

 $\sqrt{2}$ 

Use this procedure to create PeopleSoft Gateway Mailboxes to receive messages.

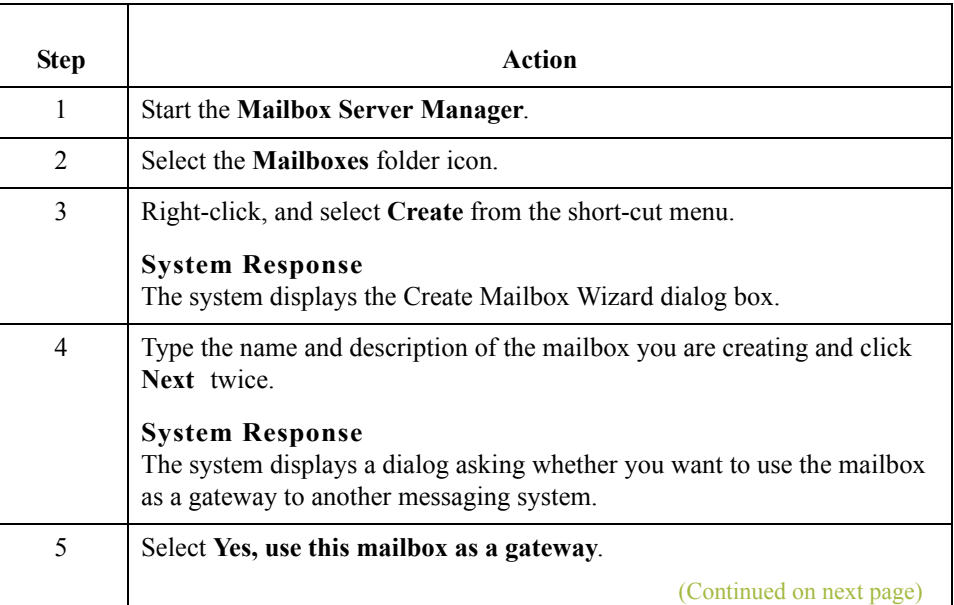

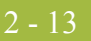

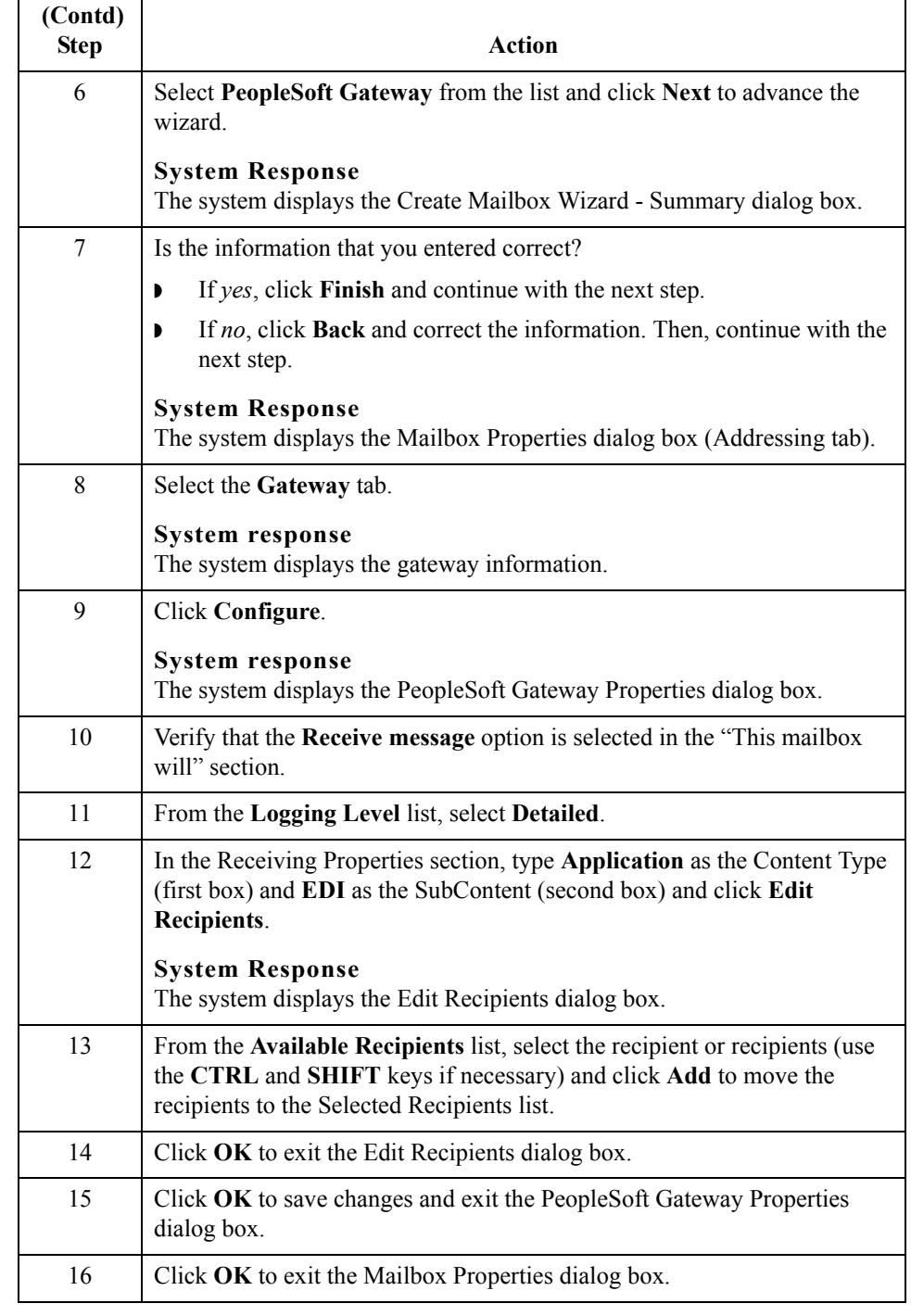

 $\mathcal{G}$ 

 $2 - 14$ 

### <span id="page-29-0"></span>**How to Modify Mailbox Properties**

- **Introduction** This section describes how to modify mailbox properties that were created using the Create Mailbox Wizard.
	- **Procedure** Use this procedure to modify mailbox properties.

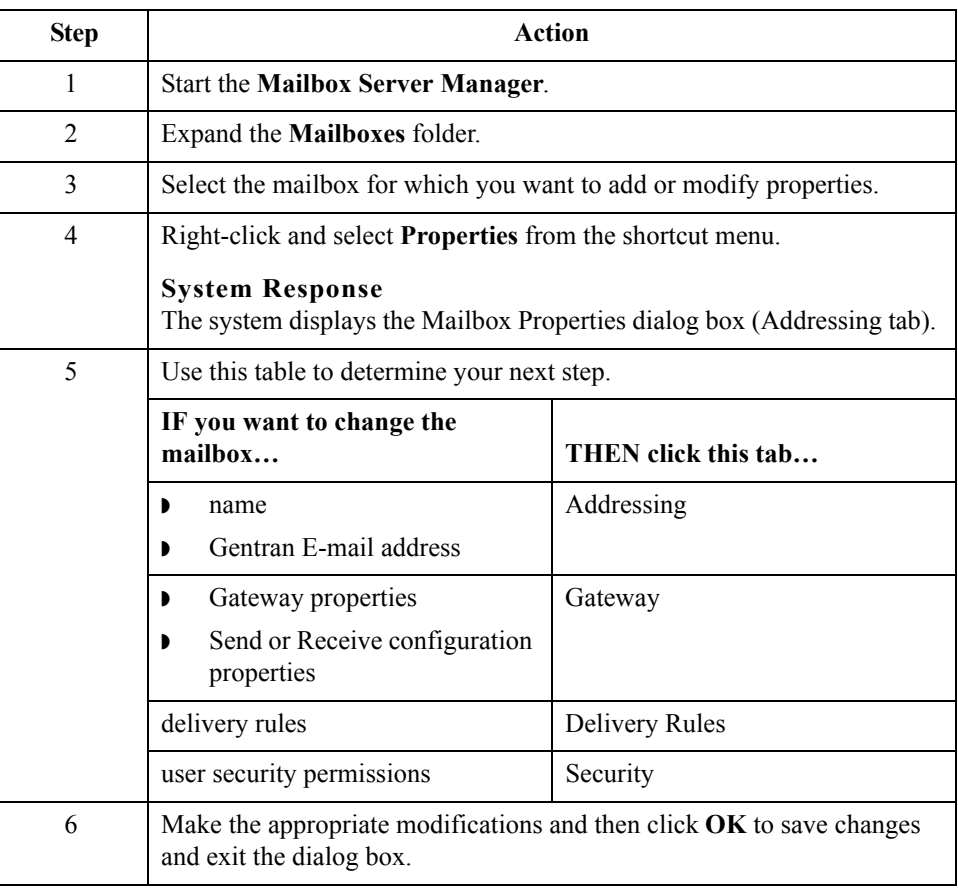

 $\mathcal{L}$ 

## <span id="page-30-0"></span>**How to Configure the PeopleSoft Delivery Agent**

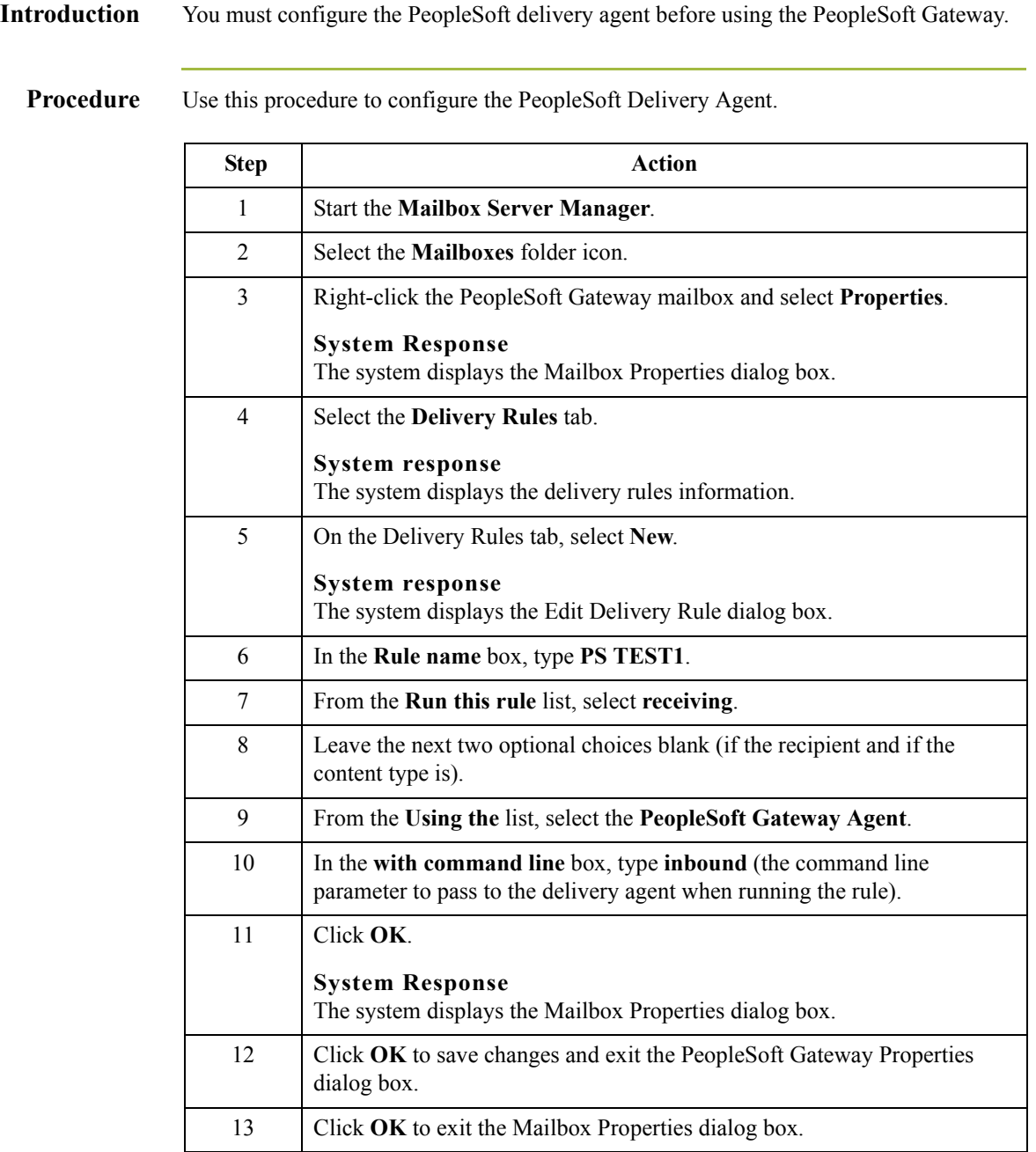

 $\mathcal{G}$ 

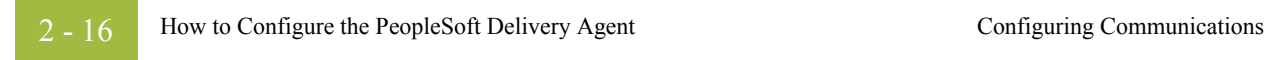

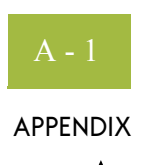

# <span id="page-32-0"></span>**PeopleSoft Gateway Error Messages**

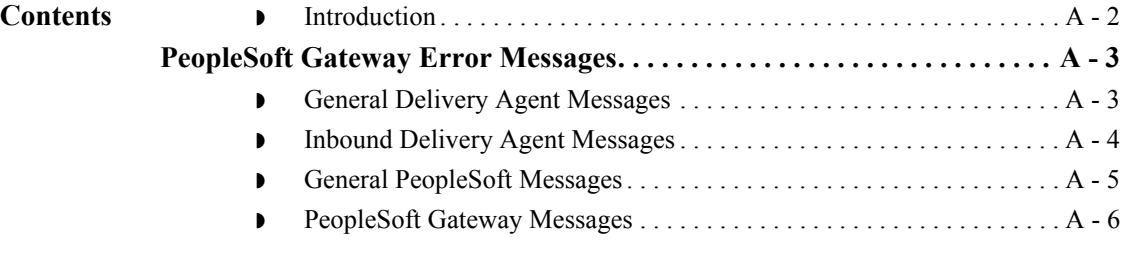

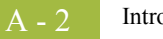

## <span id="page-33-0"></span>**Introduction**

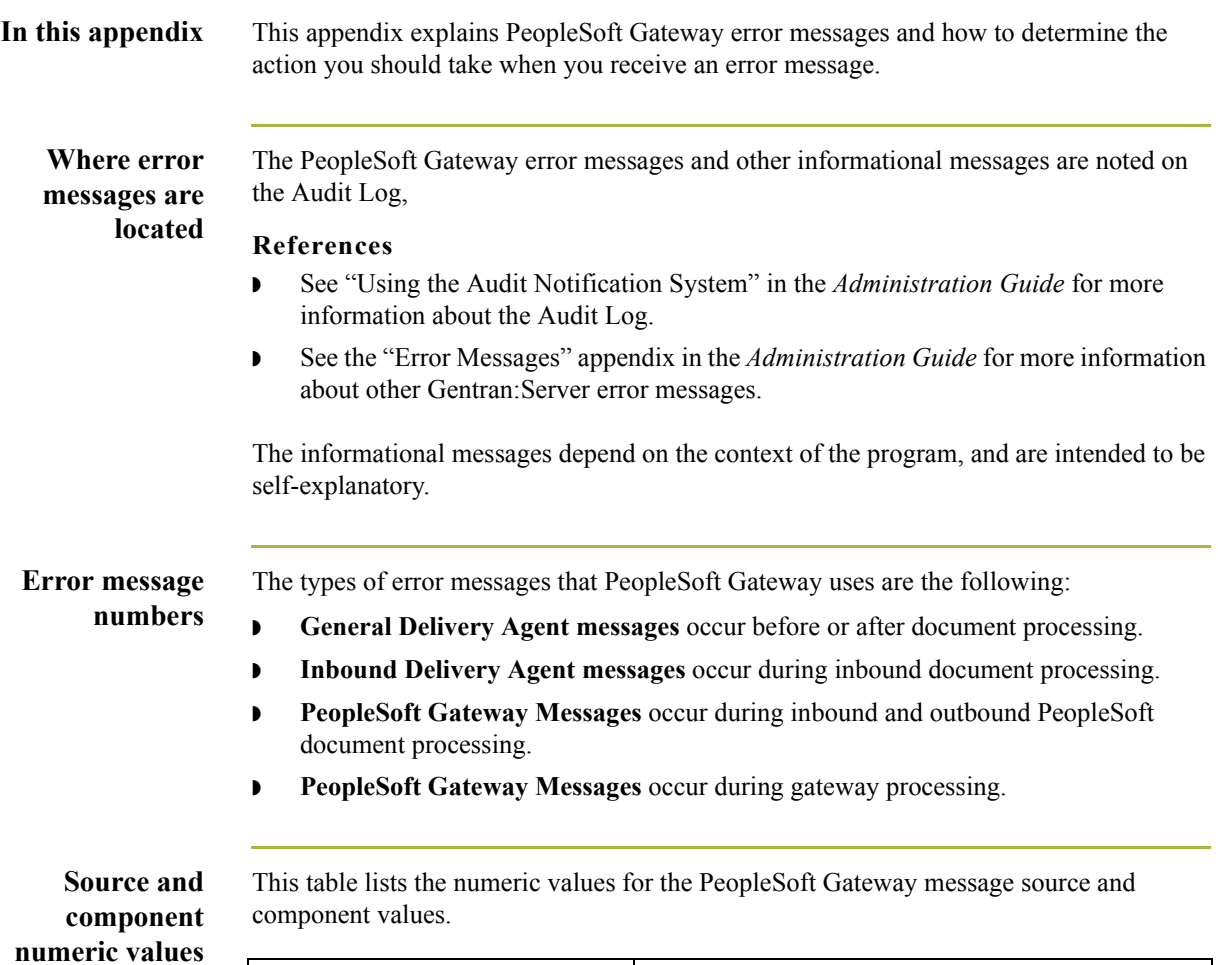

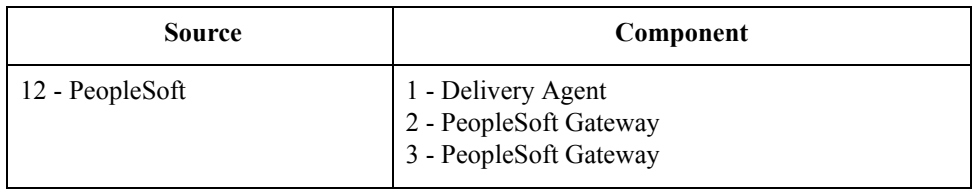

## <span id="page-34-0"></span>PeopleSoft Gateway Error Messages **0**

### <span id="page-34-1"></span>**General Delivery Agent Messages**

#### **Introduction** This topic provides you with the general error messages that PeopleSoft Delivery Agent may write to the Gentran:Server Audit Log.

#### **Reference**

See "Using the Audit Notification System" in the *Administration Guide* for more information on the audit log.

#### **Messages** The general Delivery Agent error messages are listed below by the message number and the error message text.

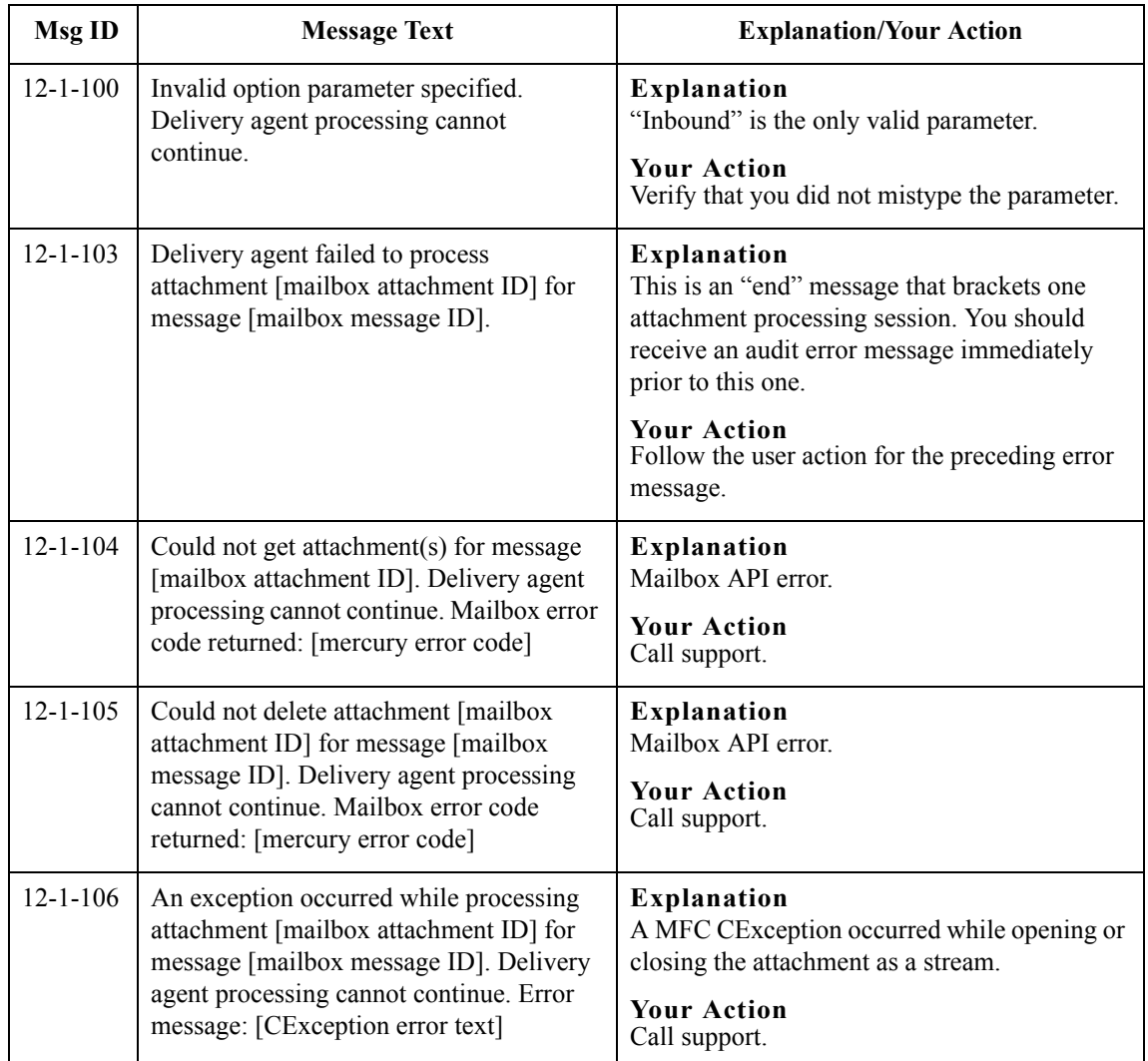

 $\mathcal{L}_{\mathcal{L}}$ 

### <span id="page-35-0"></span>**Inbound Delivery Agent Messages**

**Introduction** This topic provides you with the inbound error messages that PeopleSoft Delivery Agent may write to the Gentran:Server Audit Log.

#### **Reference**

See "Using the Audit Notification System" in the *Administration Guide* for more information on the audit log.

**Messages** The inbound Delivery Agent error messages are listed below by the message number and the error message text.

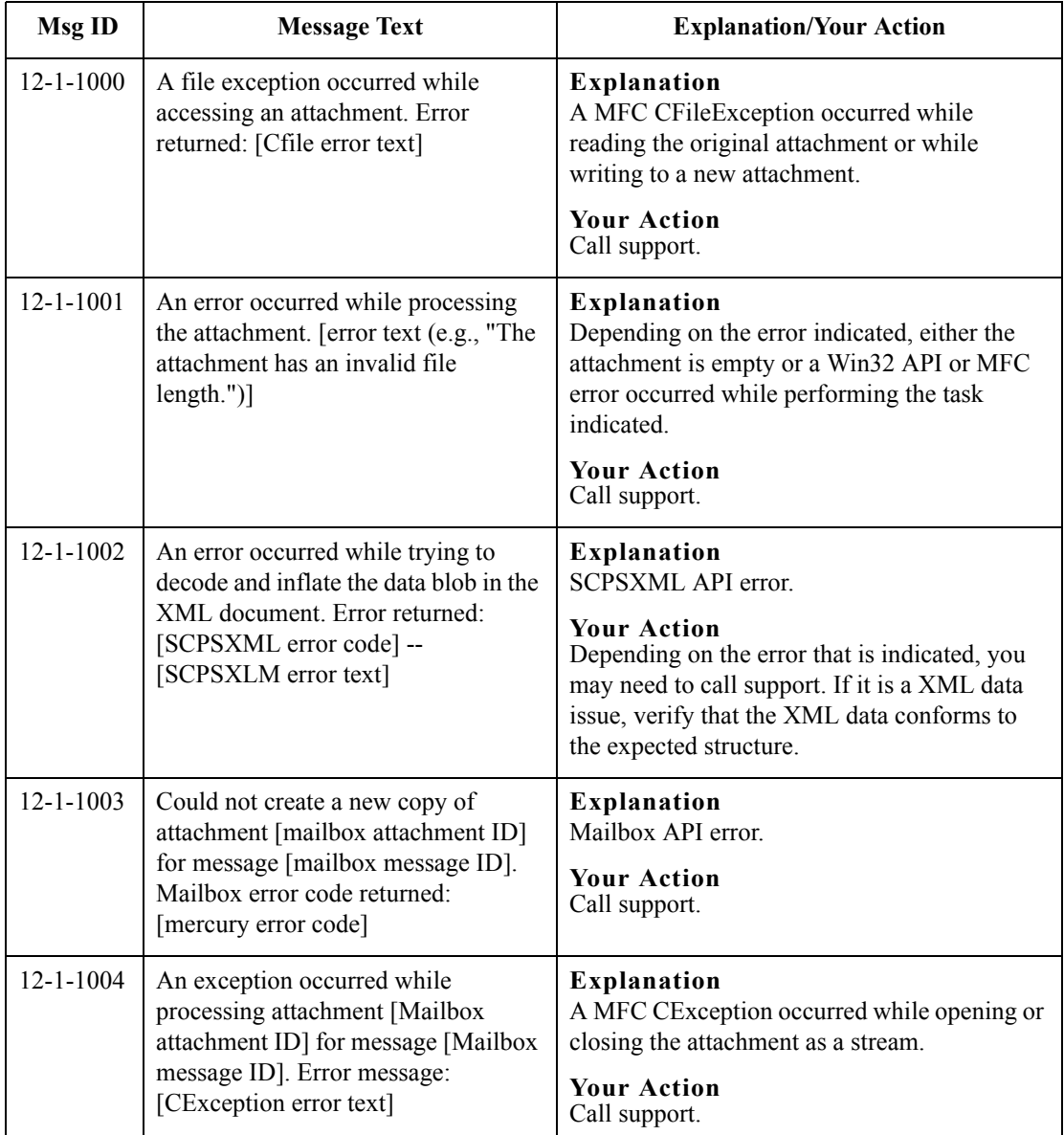

### <span id="page-36-0"></span>**General PeopleSoft Messages**

**Introduction** This topic provides you with the general error messages that the PeopleSoft Gateway may write to the Gentran:Server Audit Log.

#### **Reference**

See "Using the Audit Notification System" in the *Administration Guide* for more information on the audit log.

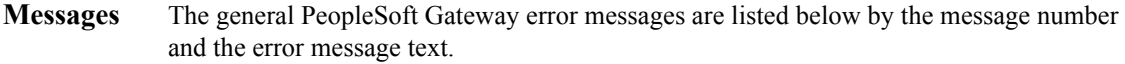

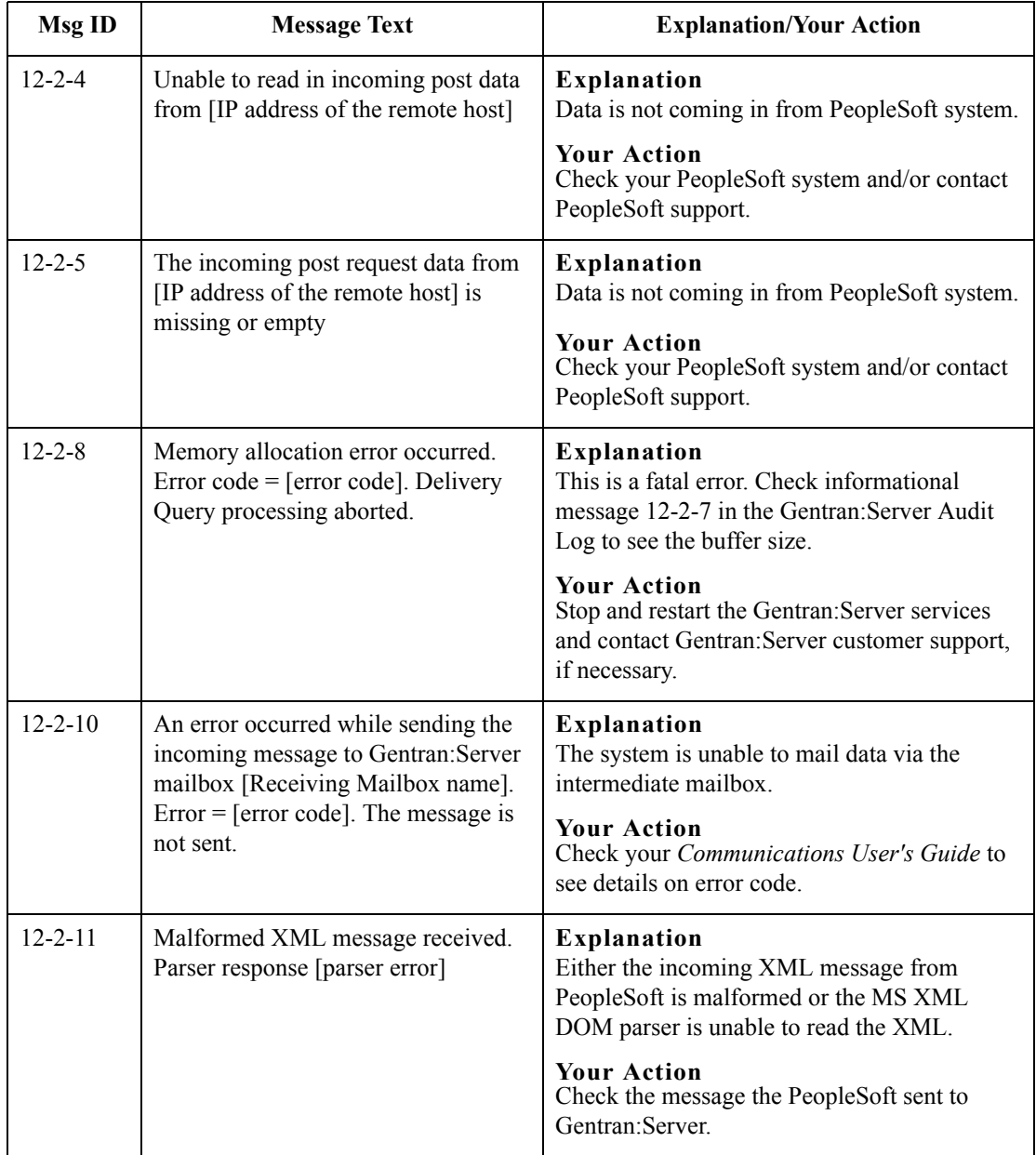

 $\mathcal{L}$ 

### <span id="page-37-0"></span>**PeopleSoft Gateway Messages**

**Introduction** This topic provides you with the error messages that the PeopleSoft Gateway may write to the Gentran:Server Audit Log.

#### **Reference**

See "Using the Audit Notification System" in the *Administration Guide* for more information on the audit log.

**Messages** The PeopleSoft Gateway error messages are listed below by the message number and the error message text.

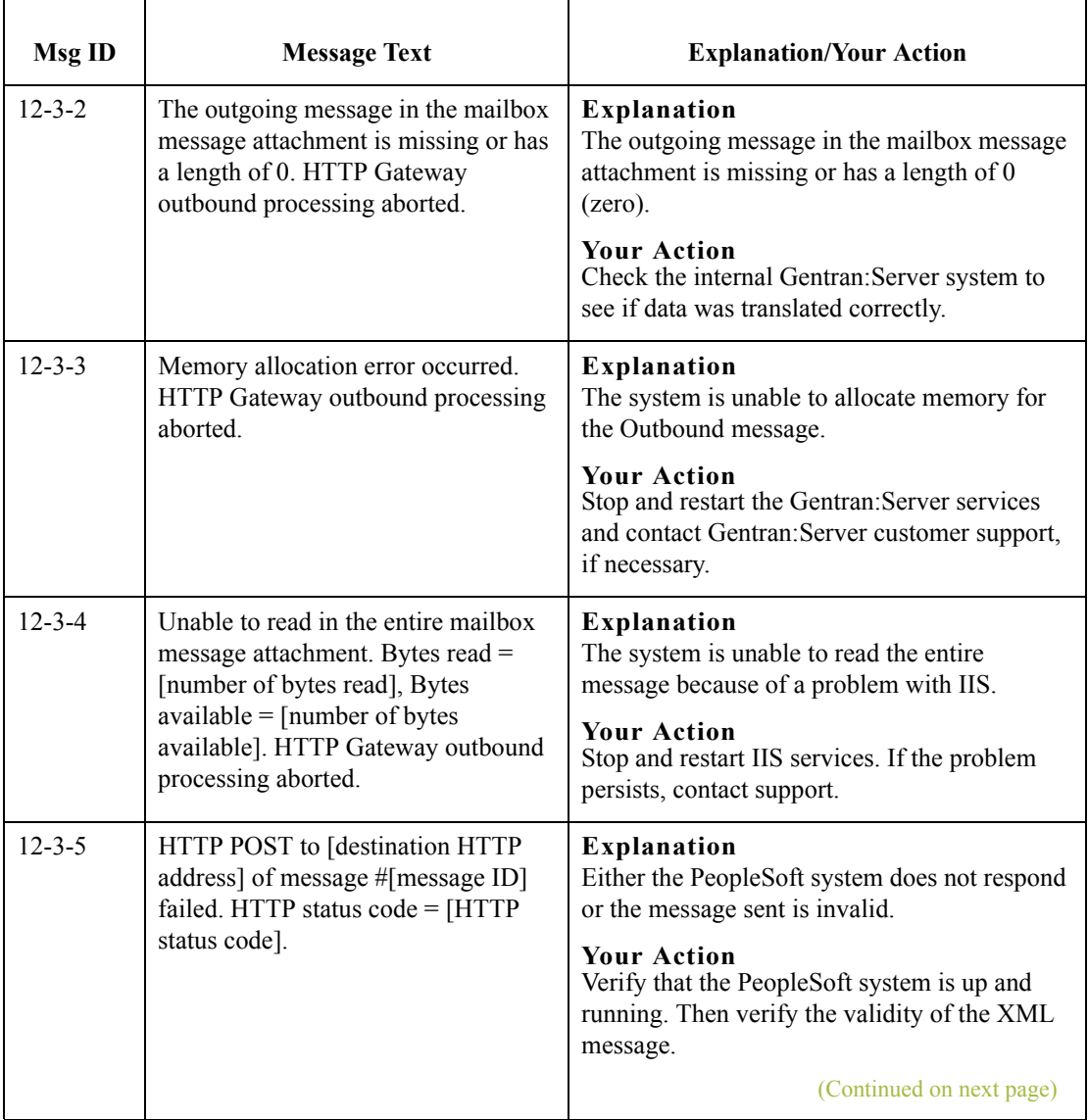

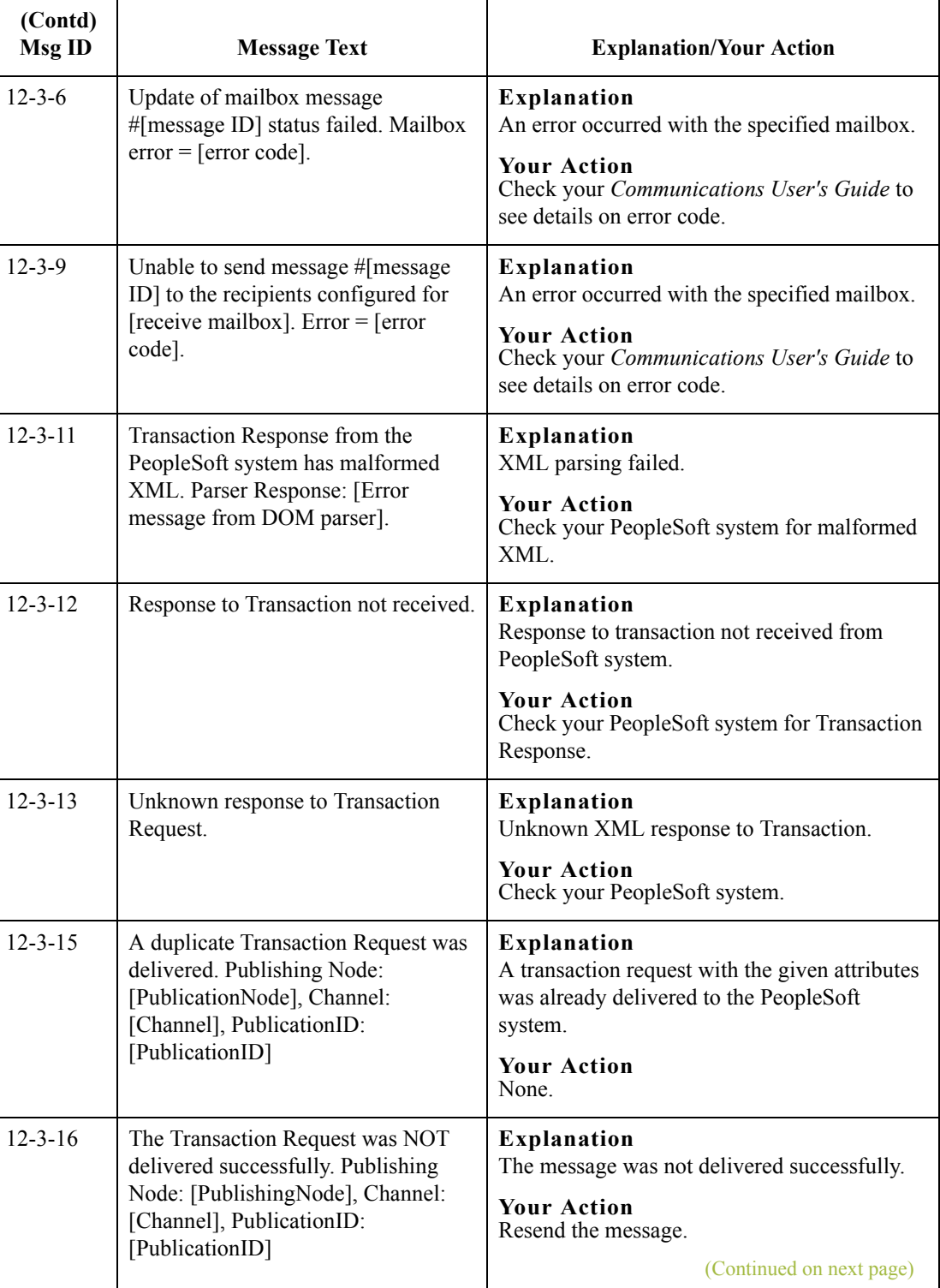

 $\langle$ 

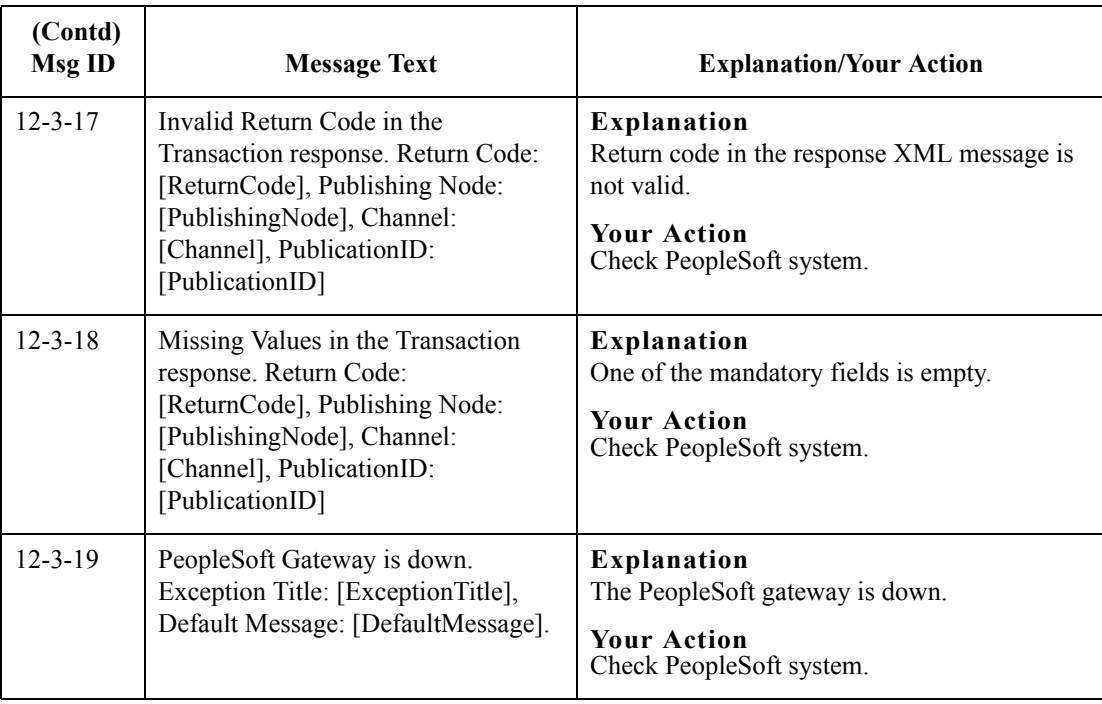

 $\mathfrak{h}$